# **LhARA Ionacoustic Meeting**

10/03/2022

#### **SmartPhantom** (Geant4 Simulation)

• Produces ROOT file

#### **Post Processing Scripts** (in C++)

- Voxelize data
- Basic plot of energy in 3 axes
- Produce Matlab input file  $\sum_{\text{min of similar solution } n \text{ times}}$
- Produce HDF5 file for k-Wave(C++) input

#### **k-Wave** (C++ Binary)

• Produce HDF5 file

#### **SP-MatMaker.sh**

- Commands to run all those scripts are bundled into this bash script.
- Users can just comment or run the commands separately as necessary.
- Run with:
	- . SP-MatMaker.sh

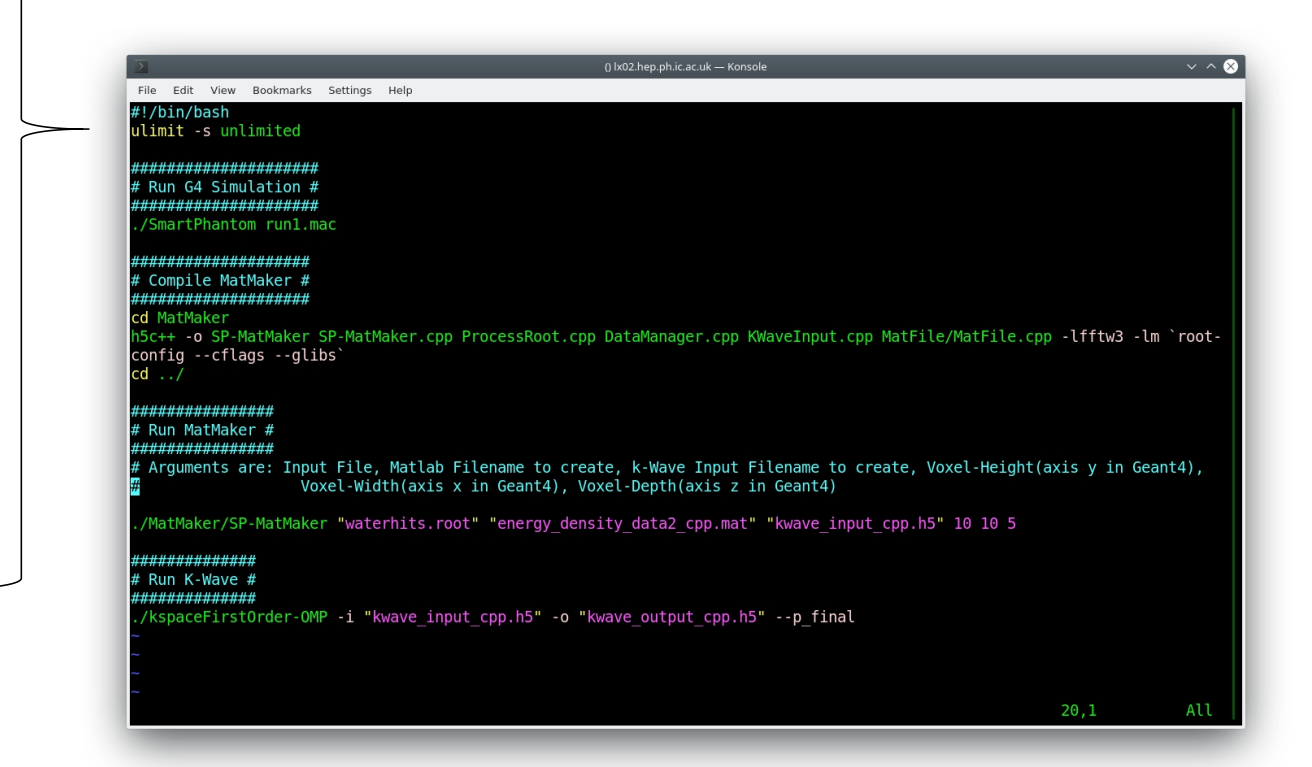

# **SmartPhantom (Geant4)**

- Purpose:
	- Run physics interaction simulation through a water phantom
- Input:
	- Text file with particle coordinates for beam
	- $(x [m], x' [rad], y [m], y' [rad], KE [MeV], t [ns])$
	- Default: *test\_file.dat*
- Output:
	- ROOT file containing information of phantom volume and detectors
	- Stores: energy deposited, time of hit, event number, position (x,y,z), steplength, delta time of hit, and name of particle causing the interaction
	- Default: *waterhits.root*
- Command to run separately:
	- *./SmartPhantom run1.mac*

### **SmartPhantom (Geant4) -- Visualisation**

- Can be run with visualisation state of the Help, History Cheful tips wiewer-0 (OpenGLStoredQt) @
	- *./SmartPhantom*
- By default it is just a cube of water
- Various commands can be entered into the console
- Basic IO commands:
	- /SP/IO/inputFile "test file.dat"
	- /SP/IO/outputFile "waterhits.root"

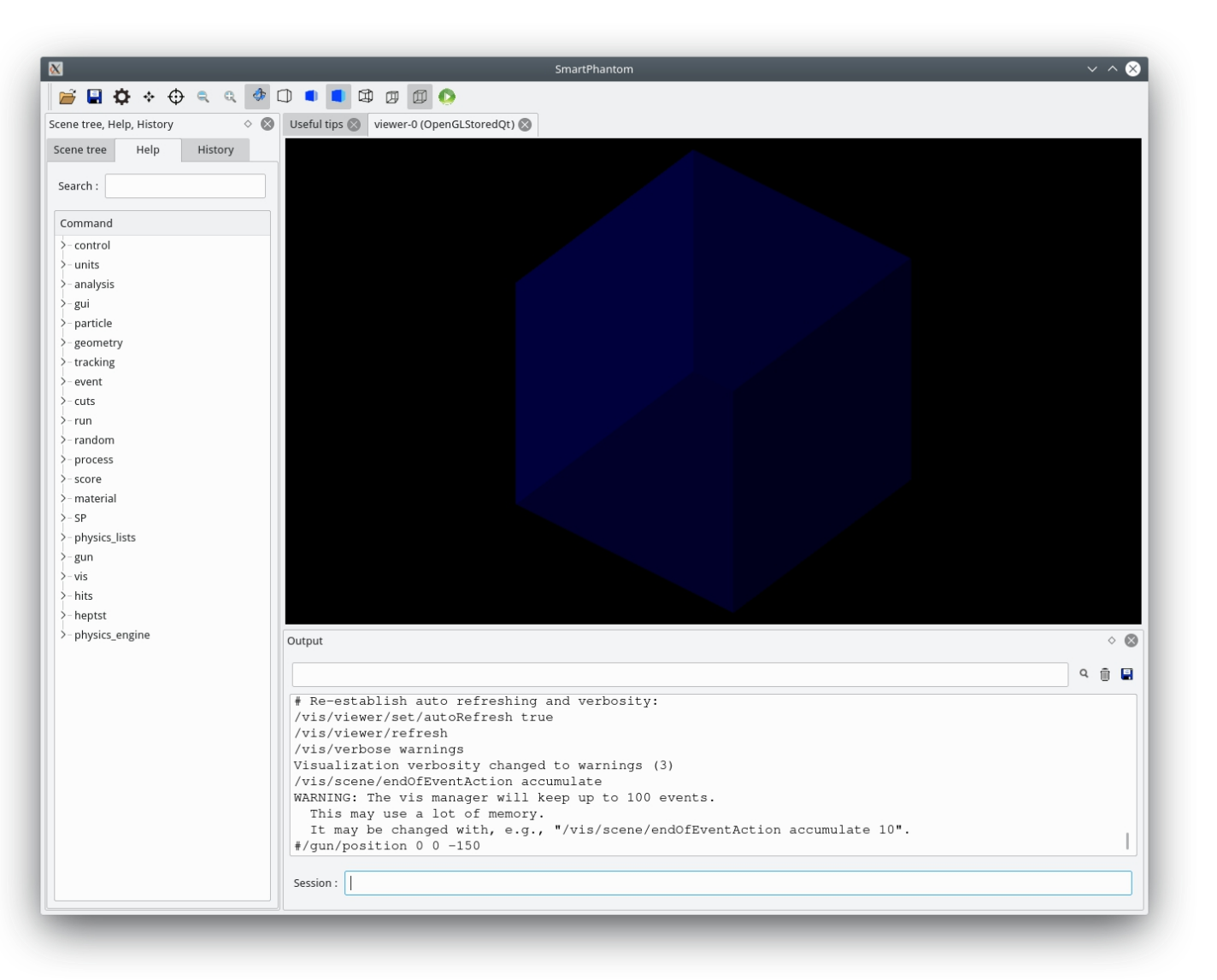

- - */SP/detector/enablePhantomWall true*

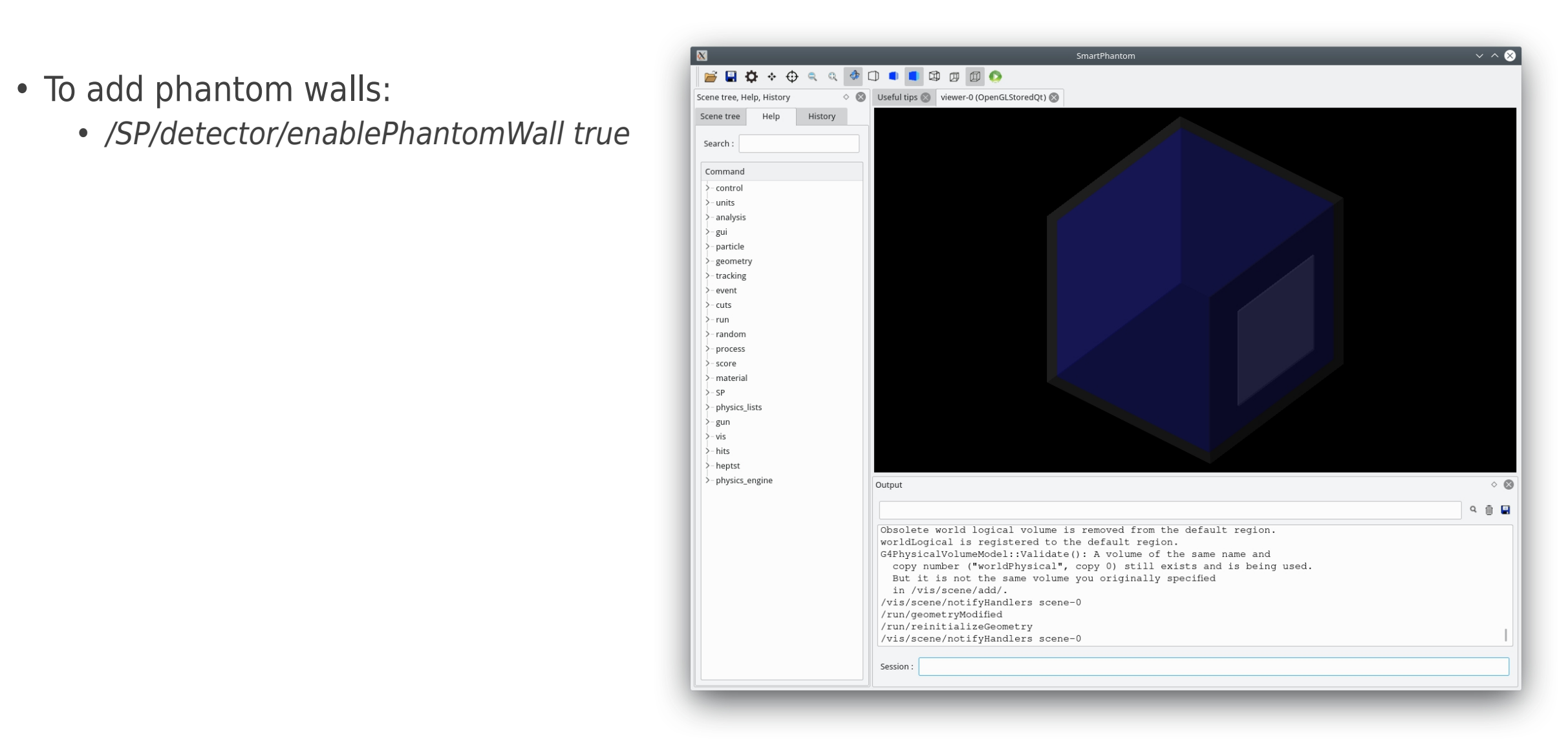

- To add detectors:
	- */SP/detector/enableScifi true*
- Adds four scintillating stations each with two planes (pictured in green)

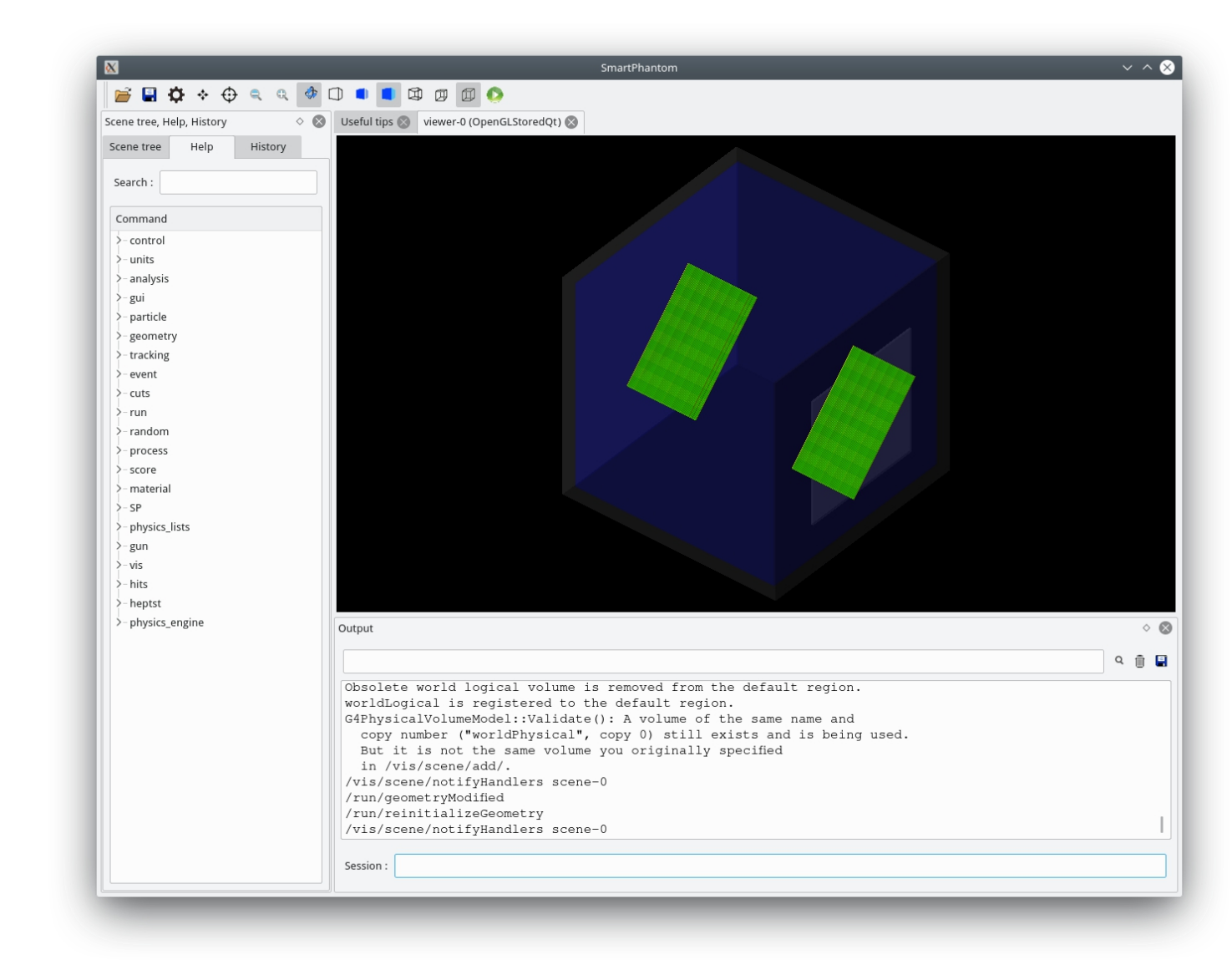

- - */run/beamOn 10*
- Simulates 10 proton particles as defined by the first ten coordinates in the input file.
- Change the argument to the number you want

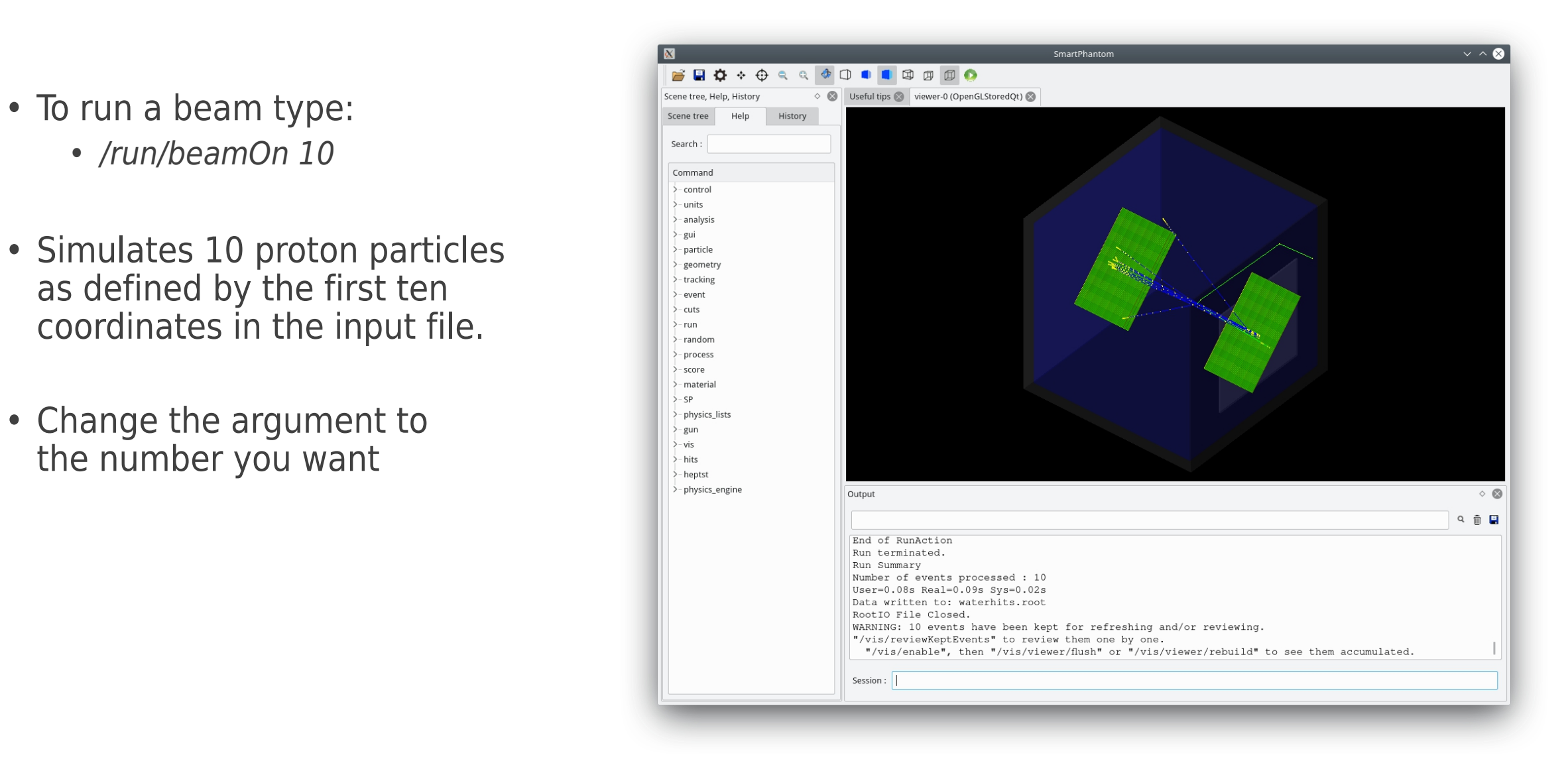

- Can use the left hand menu to see different commands.
- Commands under SP are ones I added
- There is a basic description of what the commands do and what arguments are expected.
- For more complex edits you will have to edit the source files  $\|\cdot\|_{\text{Conjugate}}$ and recompile (i.e. src/DetectorConstruction.cc)

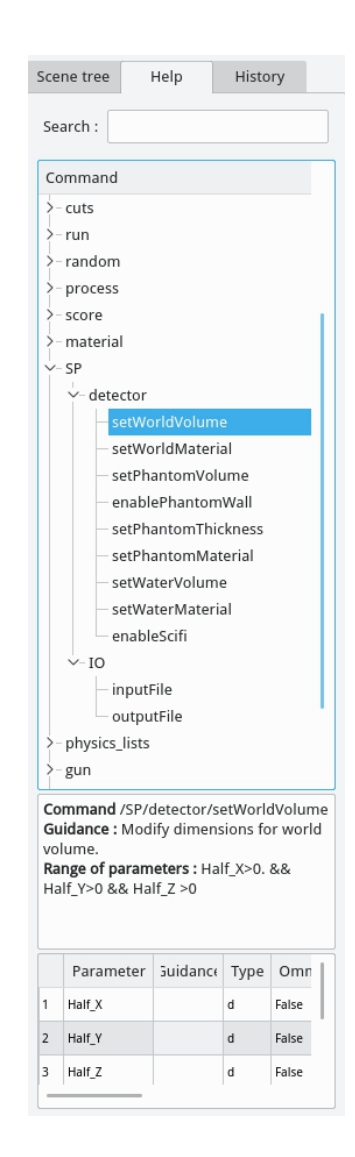

#### **SmartPhantom (Geant4) -- Batch Mode**

- For large number of particles easiest to run in batch mode
- Supply a macro file as the argument
	- *./SmartPhantom run1.mac*
- Supply the G4commands in the macro file

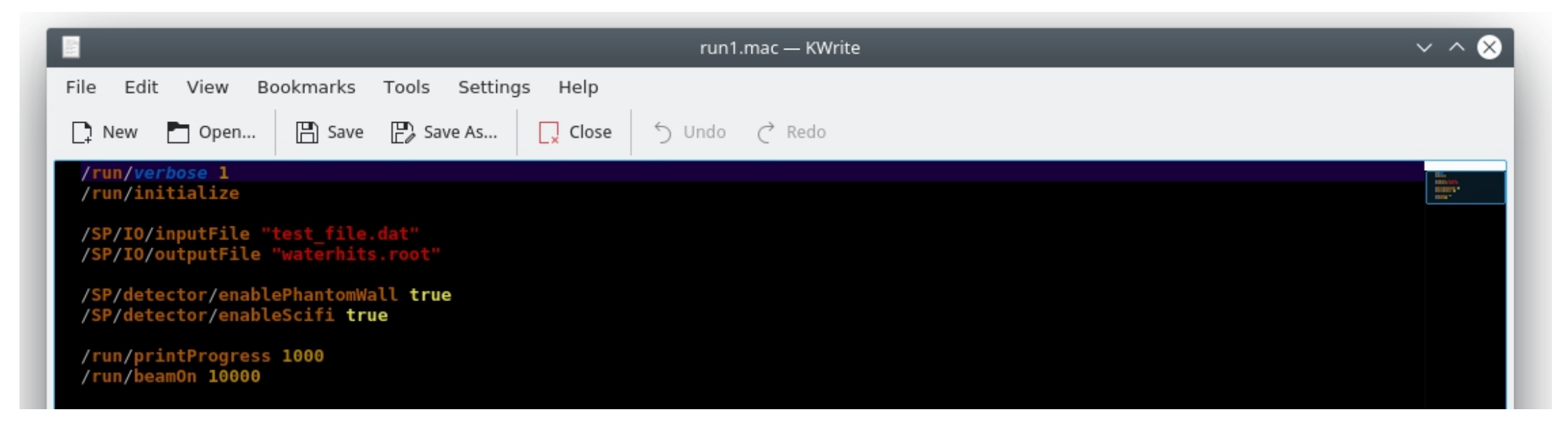

#### **SmartPhantom (Geant4) -- ROOT File**

• Produced ROOT file where different volumes are Tirees storing various simulation results shown as histograms

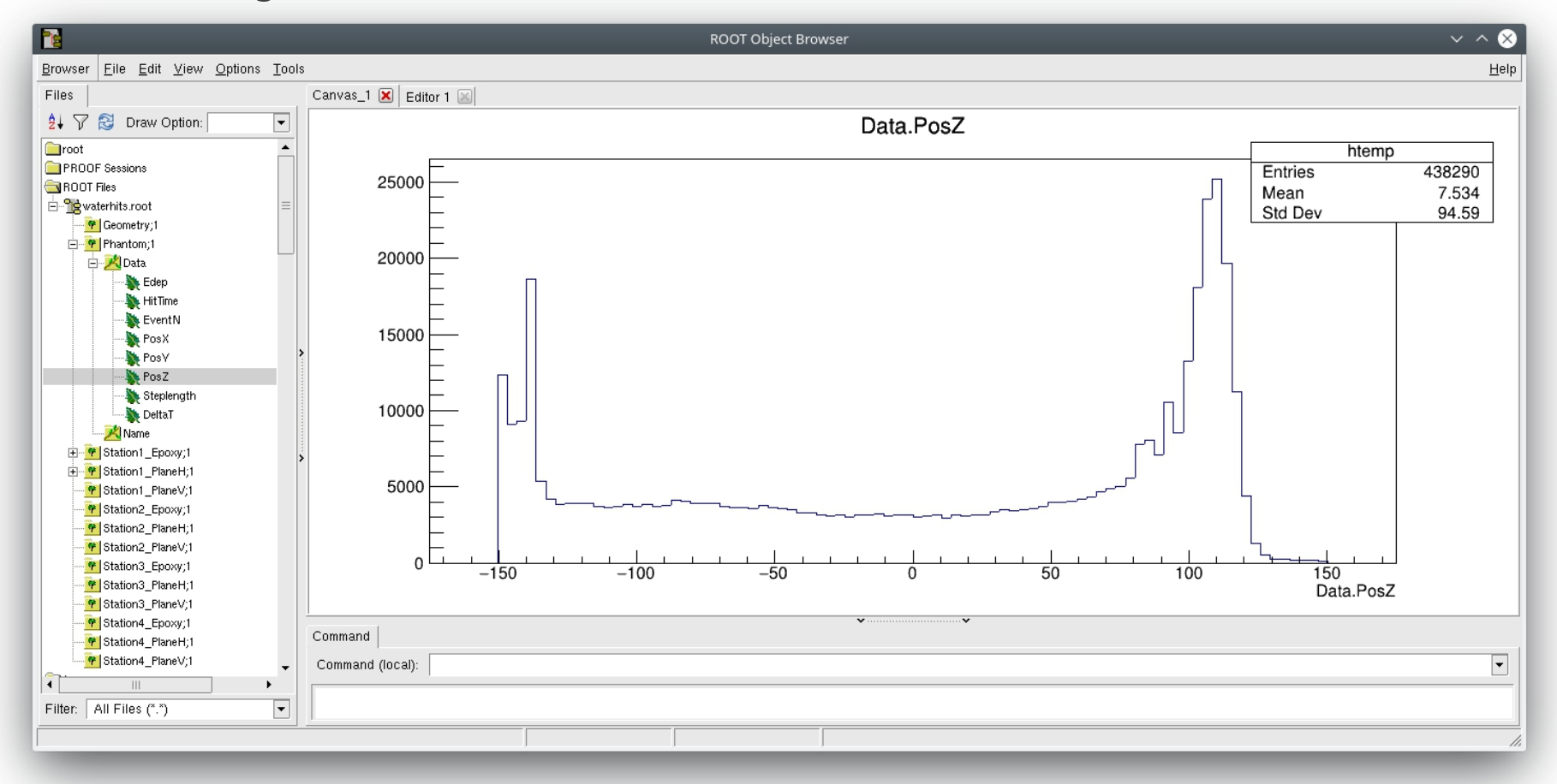

# **Post Processing Scripts**

- Purpose:
	- Apply post processing to data (i.e. voxelize results)
	- Still very basic
- Input:
	- Reads the ROOT file from the Geant4 simulation + parameter settings
	- Default: *waterhits.root*
- Output:
	- Writes input file for k-Wave as a Matlab file or HDF5 file for the C++ binary
	- Default:
		- *energyplot-protons.png*
		- *energy\_density\_data2\_cpp.mat*
		- *kwave\_input\_cpp.h5*
- Command to run separately (after compiling):
	- *./MatMaker/SP-MatMaker "waterhits.root" "energy\_density\_data2\_cpp.mat" "kwave\_input\_cpp.h5" 10 10 5*

#### **Post Processing Scripts -- Adjusting Parameters**

- Easiest parameter to adjust is the voxel size
	- Done by editing *SP-MatMaker.sh* and adjusting last three parameters
	- Since phantom is 300 x 300 x 300 mm<sup>3</sup>, divide by the given size to get number of voxels
	- Note transverse coordinates in Geant4 and k-Wave are swapped  $(x \leftrightarrow y)$

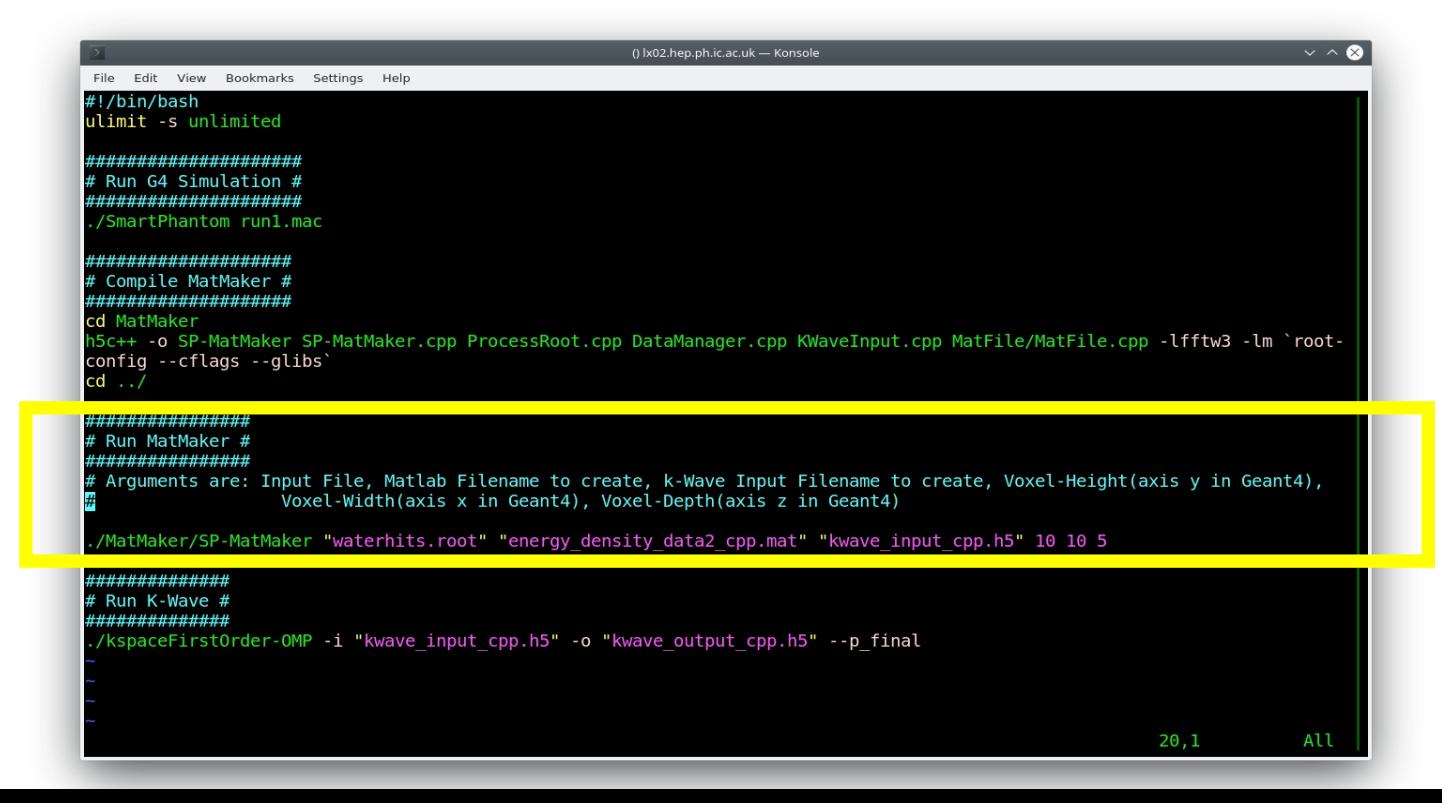

#### **Post Processing Scripts -- Adjusting Parameters**

• Adjust the k-Wave input is done by editing: MatMaker/SP-MatMaker.cpp • Only basic parameters implemented (based on simple example Ben sent me)

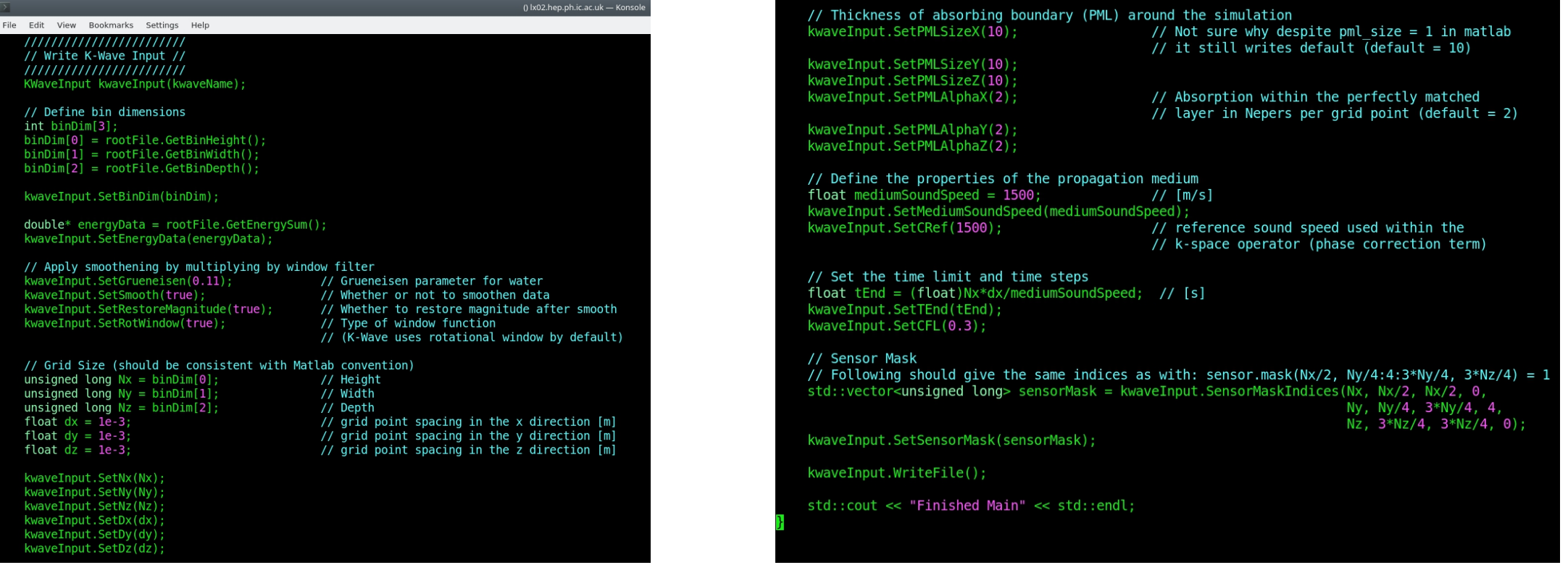

#### **Post Processing Scripts -- Output**

- Running the script produces a plot to check binned energy against the three axes
	- energyplot-protons.png
- File for input to Matlab for k-Wave (to  $\begin{array}{cc} \bullet \end{array}$  File for input to Matlab for k-Wave (to  $\begin{array}{cc} \bullet \end{array}$ supply as initial pressure source)
	- energy\_density\_data2\_cpp.mat
- File for input to run k-Wave (C++ binary)
	- kwave\_input\_cpp.h5

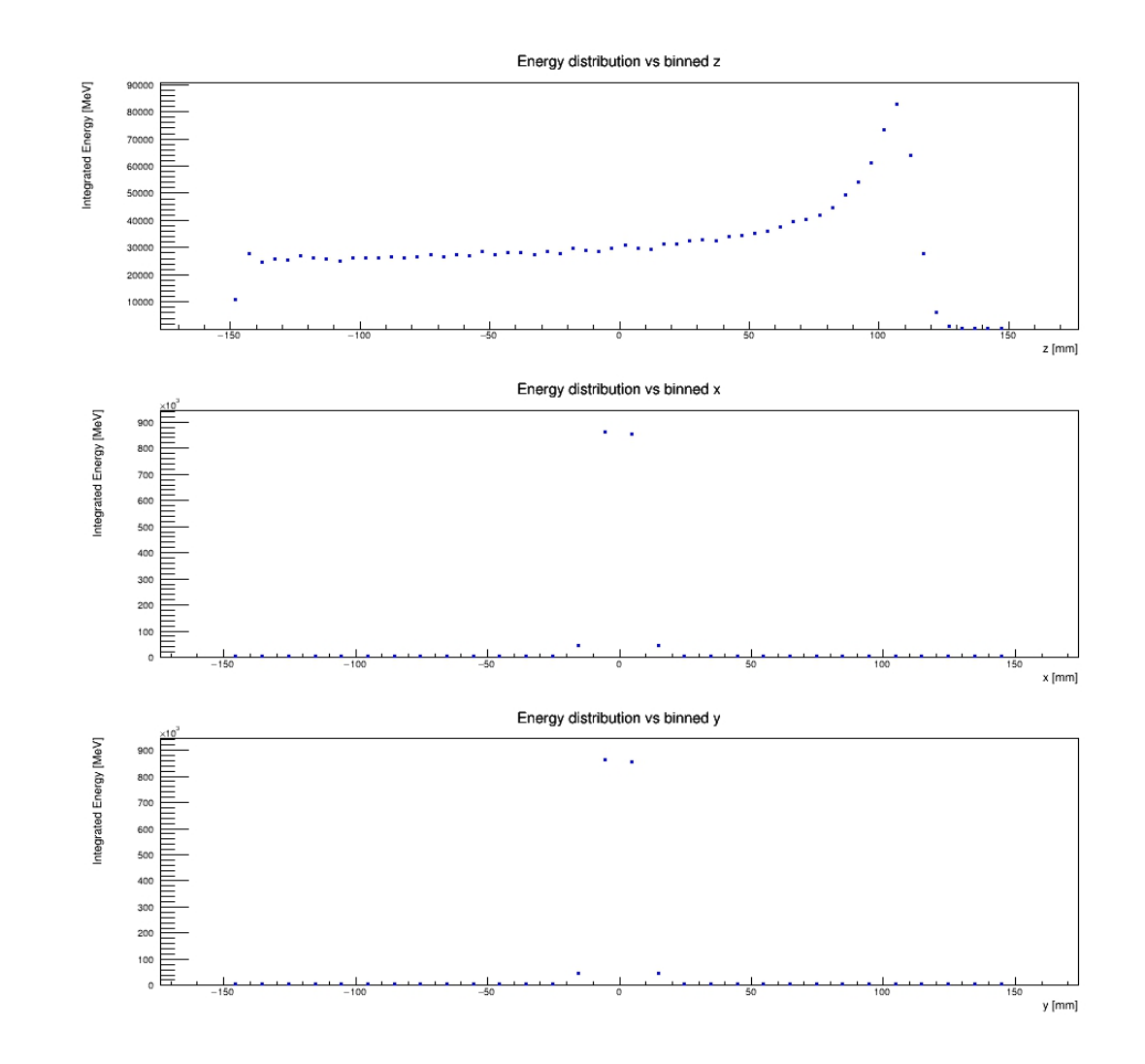

# k-Wave (C++ binary) - From (www.k-wave.org)

- Purpose:
	- Model pressure wave
- Input:
	- Reads the HDF5 file from the Geant4 simulation + parameter settings (to be discussed)
	- Default: *kwave\_input\_cpp.h5*
- Output:
	- Runs k-Wave simulation where arguments specify variable saved
	- Default: *kwave\_output\_cpp.h5*
- Command to run separately:
	- *./kspaceFirstOrder-OMP -i "kwave\_input\_cpp.h5" -o "kwave\_output\_cpp.h5" --p\_final*
	- Final argument allows user to select what parameters to save, in this case the final pressure field

### k-Wave (C++ binary) - From (www.k-wave.org)

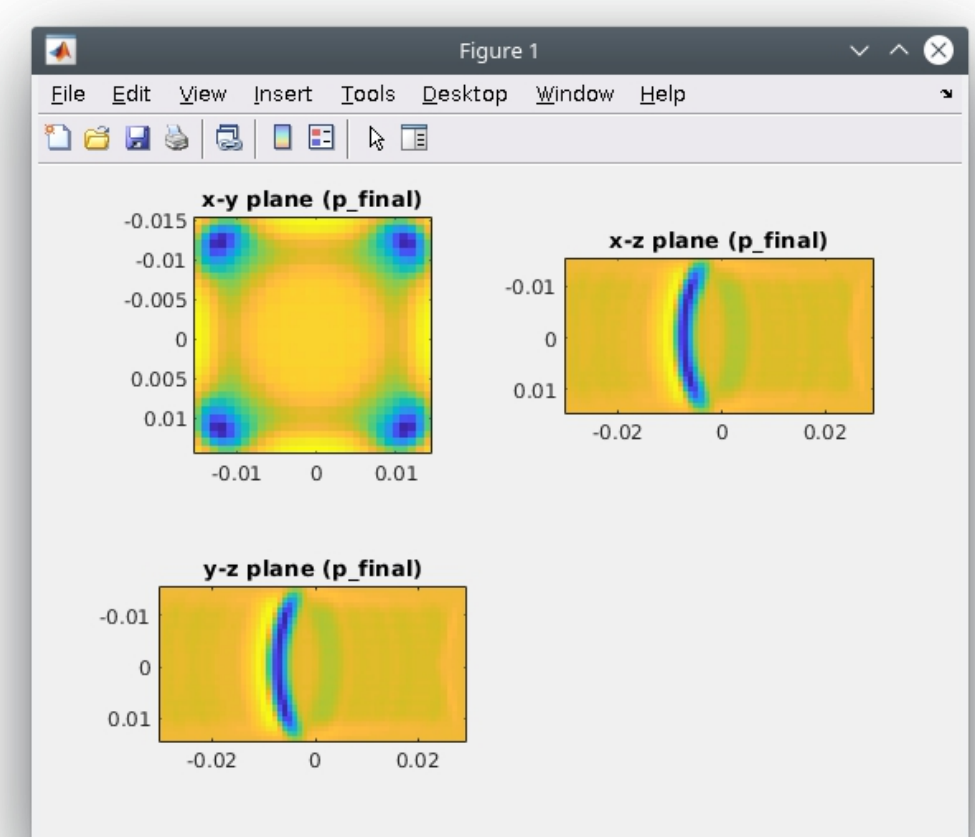

• Plotting p\_final from the C++ output • Seems to match final pressure field when gives: Figures: Seems to match final pressure field when running in Matlab (colormap different)

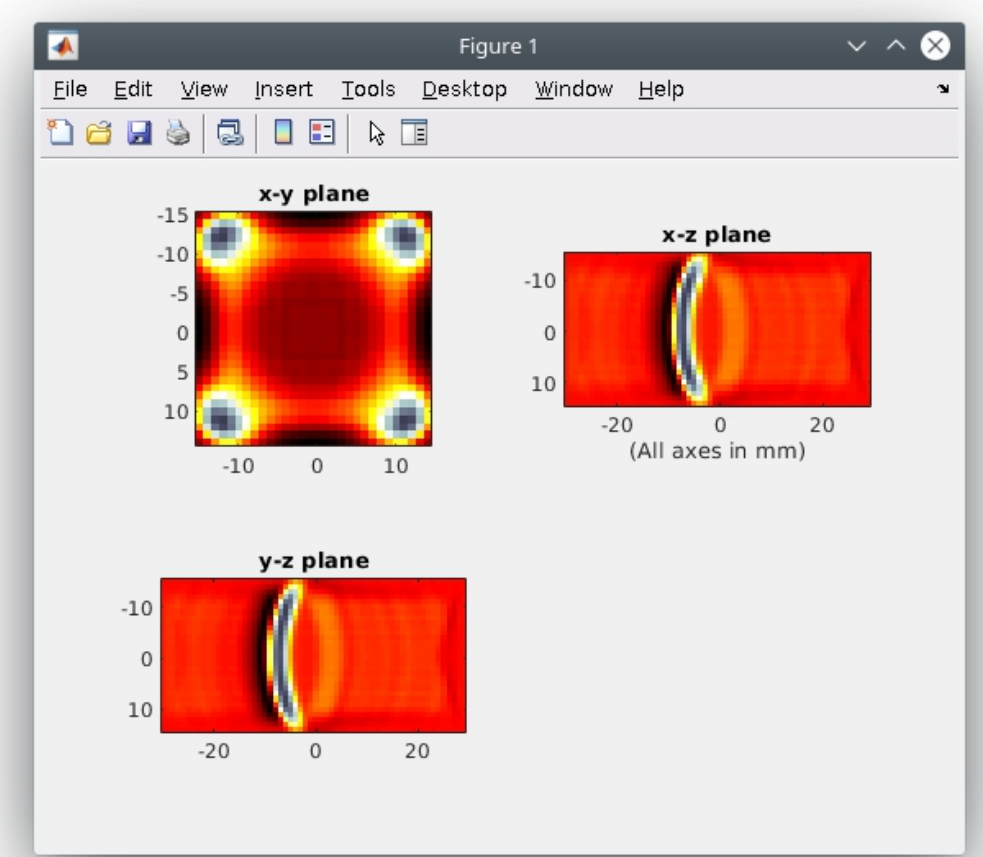